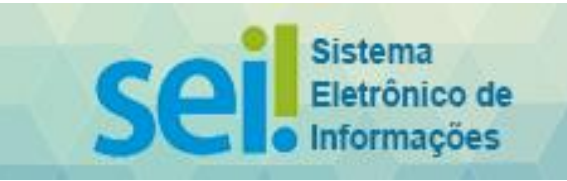

## **Pedido de Reembolso Auxílio-Bolsa Cursos de Curta-Duração + seminários + congressos**

Os pedidos de Reembolso devem seguir a Resolução nº 4/2019 e anteriores.

Os reembolsos desse tipo devem ser precedidos de pedido de autorização da Presidência.

Antes de preencher o pedido tenha em mão:

- 1. Autorização da Presidência contendo o valor autorizado de Reembolso.
- 2. Comprovante de pagamento.
- 3. Certificado de conclusão.

O pedido pode ser feto em qualquer época, mas o pagamento é realizado junto com outros reembolsos. Pedido enviados corretamente até dia 10 entra na lista de pagamento do dia 20. Pedidos após o dia 10 será agendado para o próximo mês.

Só serão aceitos e processados os pedidos completos. A falta de documentos ou processos com erros implica na desconsideração e devolução deste ao beneficiário.

Não são reembolsados JUROS, MULTAS e OUTRAS DESPESAS.

1. Acessar o Portal do "Ambiente Oficial do SEI": [clique aqui](https://sei.tce.sp.gov.br/sip/login.php?sigla_orgao_sistema=TCESP&sigla_sistema=SEI)

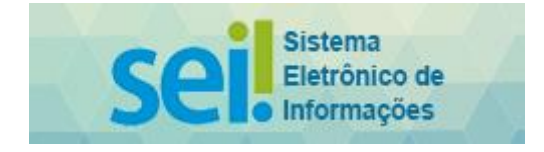

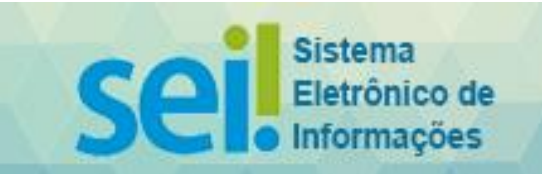

2. Clicar em "**Iniciar Processo**", constante do menu esquerdo:

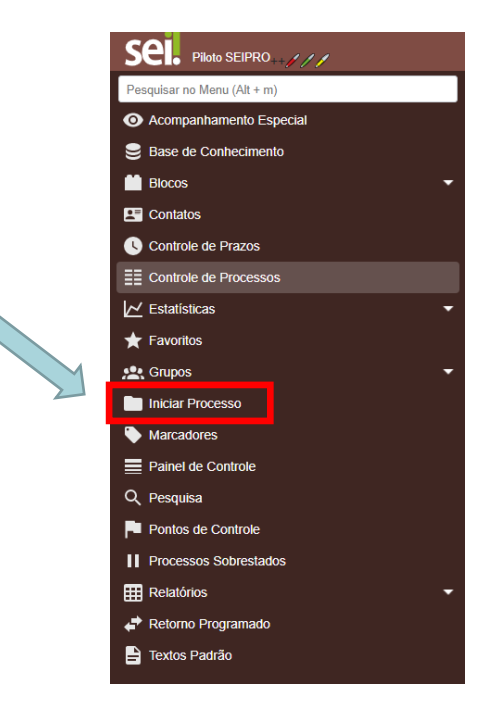

3. Em "Tipo de Processo", escolha a opção "**COMUNICAÇÃO INTERNA E EXTERNA**".

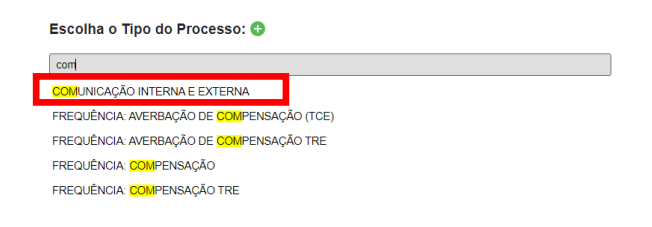

4. Em "Especificação", preencha com seu nome completo (caso seu nome seja extenso, mantenha pelo menos os dois primeiros nomes e o último), seguido do nome do curso autorizado.

Ex.: **João Maria da Silva – Curso básico de excel**

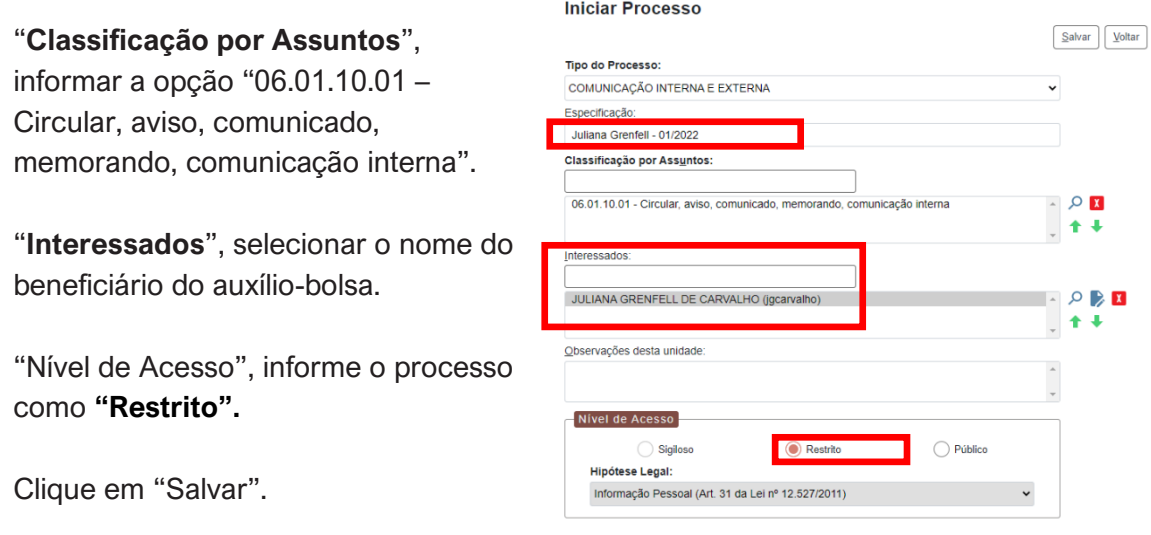

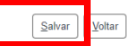

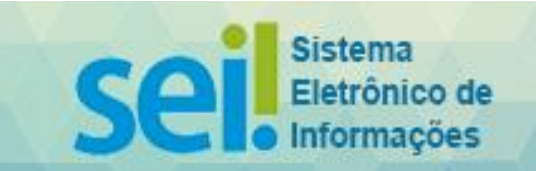

5. Aberto o processo, clique em "**Incluir Documento**".

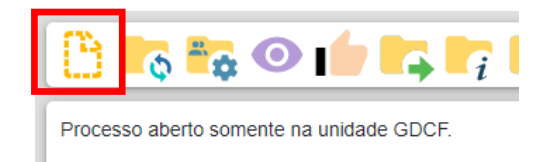

6. Em "Tipo de Documento", escolha o formulário **"DCF: Requerimento para Reembolso de Auxílio Bolsa (Formulário)**".

Caso não apareça o referido formulário, clique no sinal ., para que apareçam todos os formulários disponíveis.

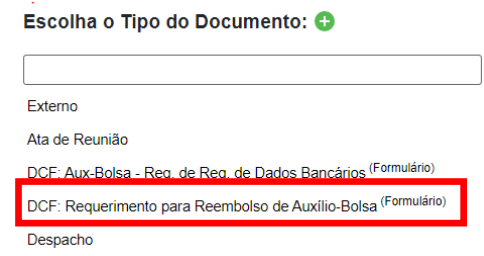

7. Preencha o formulário com as informações requeridas e, após, confirme os dados.

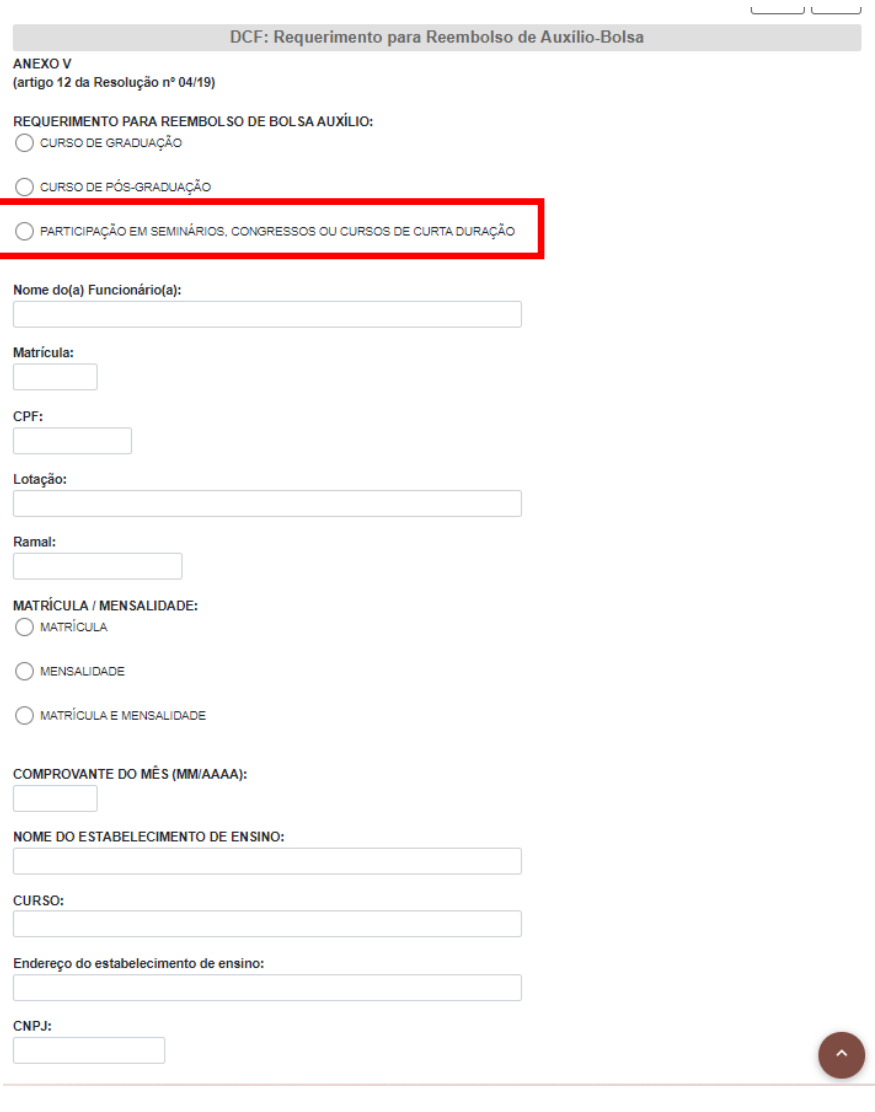

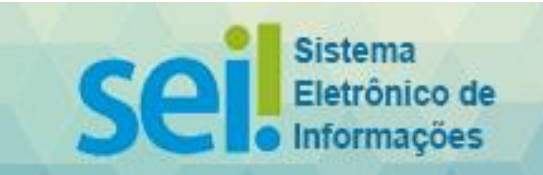

8. Após o preenchimento do formulário, **assinar o documento.**

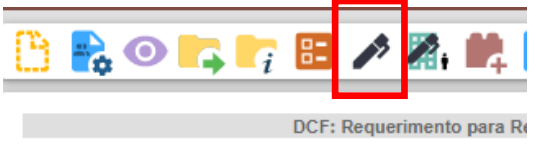

ANFXO V

9. Anexar o **boleto de pagamento** juntamente com seu **comprovante, pode ser a Nota Fiscal também, juntamente com o comprovante de pagamento**. Para tanto, clique novamente em "Incluir Documento". Escolha o tipo de documento "Externo".

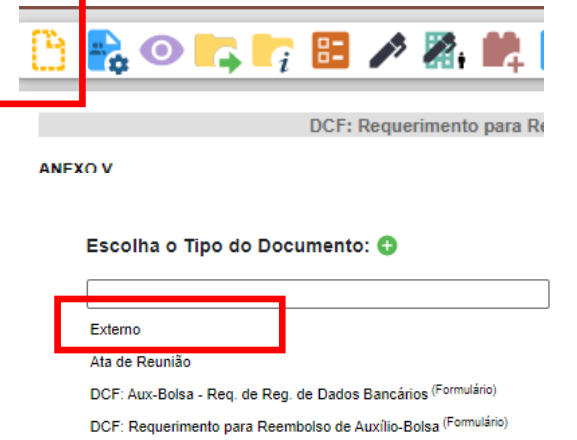

10. Em "Tipo de

Documento", escolher a opção "**Documento**".

Em "**Número/Nome na Árvore" informar "Boleto ou NF/Comprovante de pagamento**".

Informe o formato do documento ("Natodigital" ou "Digitalizado nesta Unidade").

Em "Remetente" e "Interessados", selecionar o nome do beneficiário.

Em "Classificação por Assuntos", selecionar "Tipo do documento". Em "Nível de Acesso", informar o documento como "**Público**".

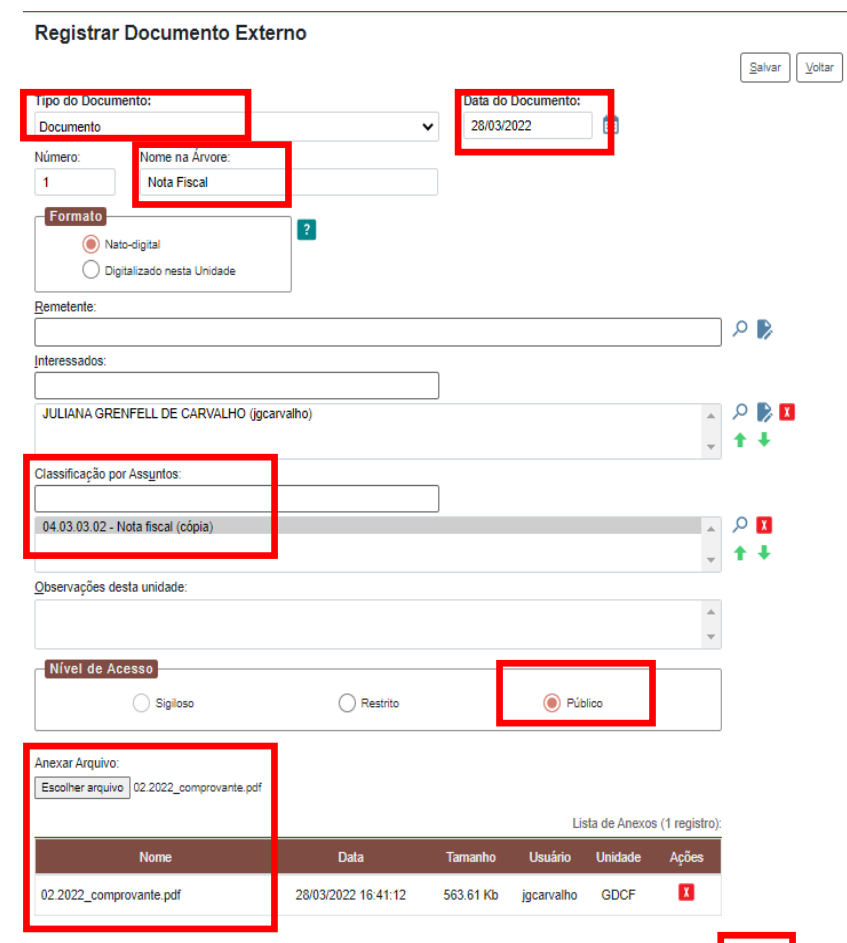

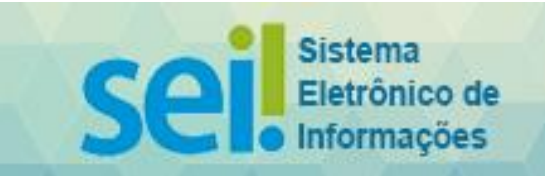

Após, **anexar** o arquivo pertinente, clicando em "**Escolher arquivo**".

Clique em "Salvar"

**11.** É necessário que os comprovantes de pagamento contenham os seguintes dados: nome da instituição de ensino, nome do aluno, identificação do curso, competência, valor bruto da mensalidade, eventuais descontos para pagamento antecipado e vencimento.

> As Notas Fiscais **devem ser anexadas com o comprovante do pagamento.**

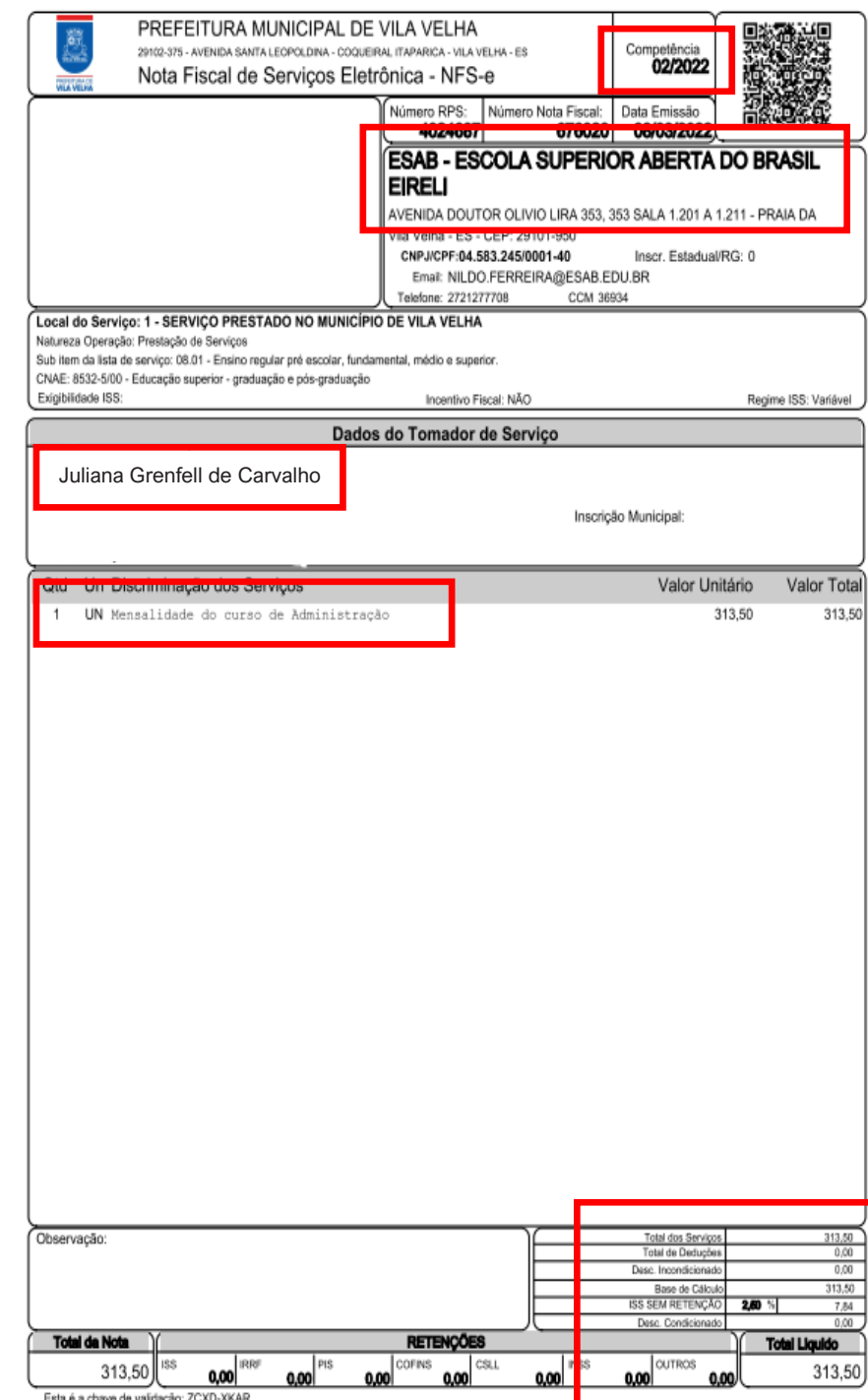

Esta é a chave de validação: ZCXD-XKAR<br>A validação dessa nota pode ser realizada no endereço: www.vilavelha.es.gov.br

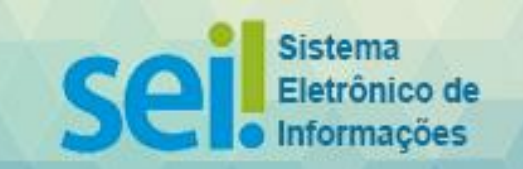

12. O reembolso só poderá ser solicitado com o **comprovante de quitação**, não sendo aceitos agendamentos.

## Contendo:

- nome da instituição de ensino
- nome do aluno pagador
- identificação do curso
- competência
- valor bruto da mensalidade
- eventuais descontos
- vencimento

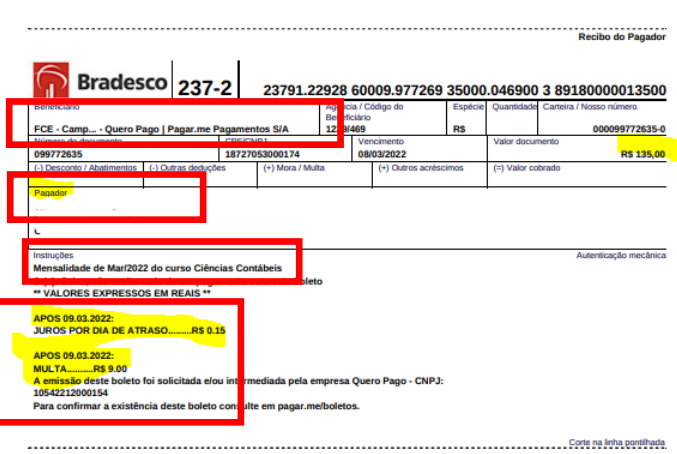

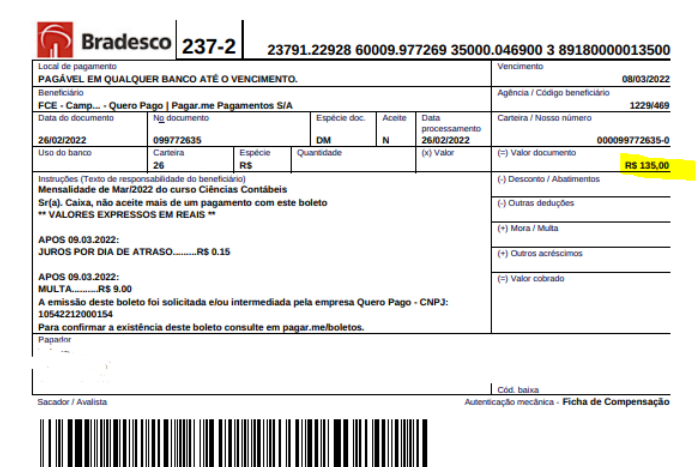

..............Corte na linha pontihada.

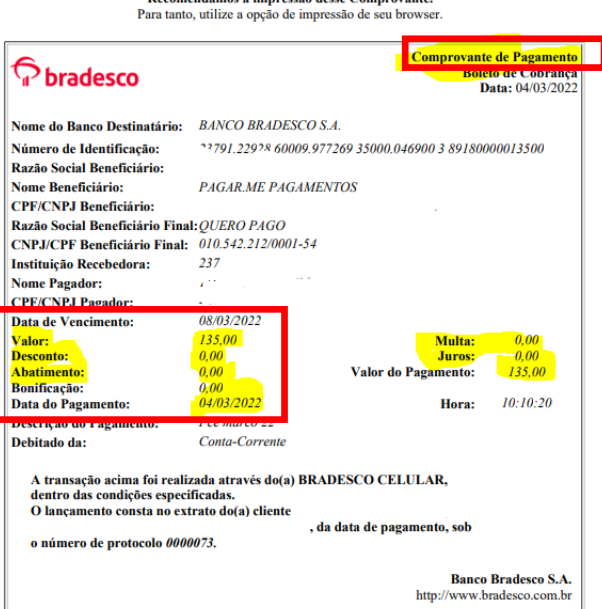

**AUTENTICAÇÃO** 

oCJ?7SKq vJBKuLh8 zkx396mw luckaq2h ffZhKm5? YTO?vqkw #iSiMLcv dJle9SKh<br>@2iKpoye n8o\*#hbG yJnZDMHB HF?7Rstx c4TYwyEy LEZQvfyK \*Wh5nTU@ FxebaAy6<br>LoRCZ#3D GTN6xrjT pBK?LYRc dQQwDBVF l6S7L9vh vo?SGP9e 34370202 20871050

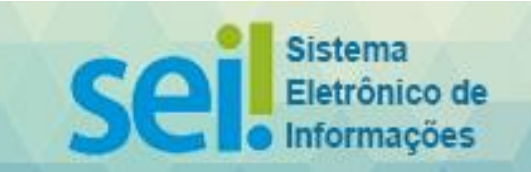

13. Anexar Autorização da Presidência, **despacho autorizando** o reembolso bem como o valor a ser reembolsado.

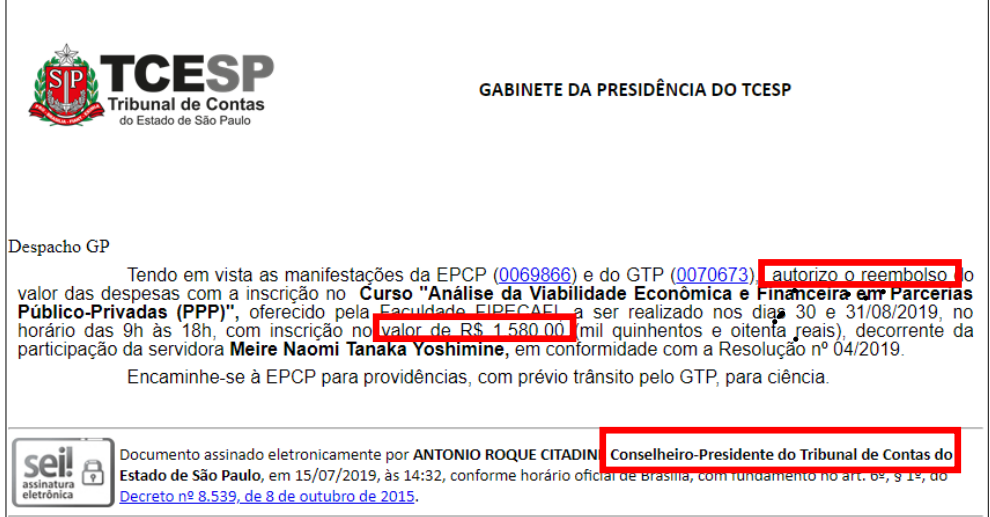

14. Incluir Formulário de dados bancários, clique em "**Incluir Documento**".

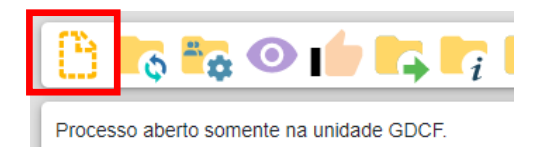

15. Em "Tipo de Documento", escolha o formulário **"DCF: Aux-Bolsa - Req. de Reg. de Dados Bancários (Formulário)**".

Caso não apareça o referido formulário, clique no

sinal  $\odot$ , para que apareçam todos os formulários disponíveis.

**Não** são aceitas cadernetas de poupança;

Não são aceitas contas de bancos exclusivamente digitais;<br>Gerar Formulário

Escolha o Tipo do Documento: O

Externo

Ata de Reunião

DCF: Aux-Bolsa - Req. de Reg. de Dados Bancários (Formulário) DCF: Requerimento para Reembolso de Auxílio-Bolsa (Formula Despacho

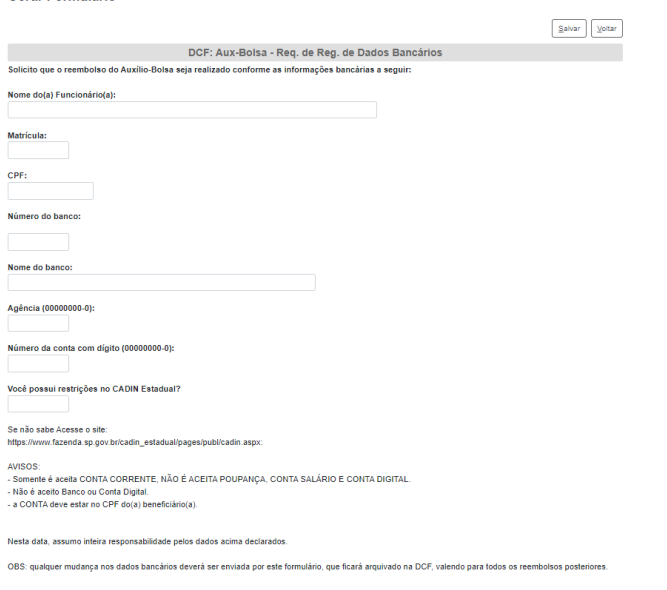

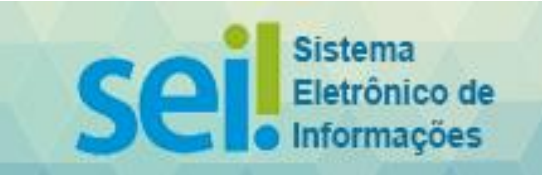

- 16. Preencha o formulário com as informações requeridas e, após, salve os dados.
- 17. Após o preenchimento do formulário, **assinar o documento.**

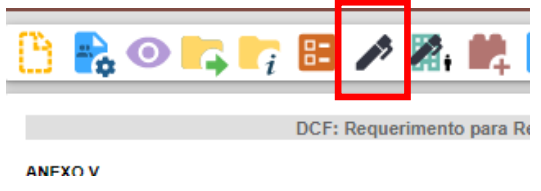

18. Certificado de conclusão, contendo o nome do Curso, Nome do Aluno e data de termino.

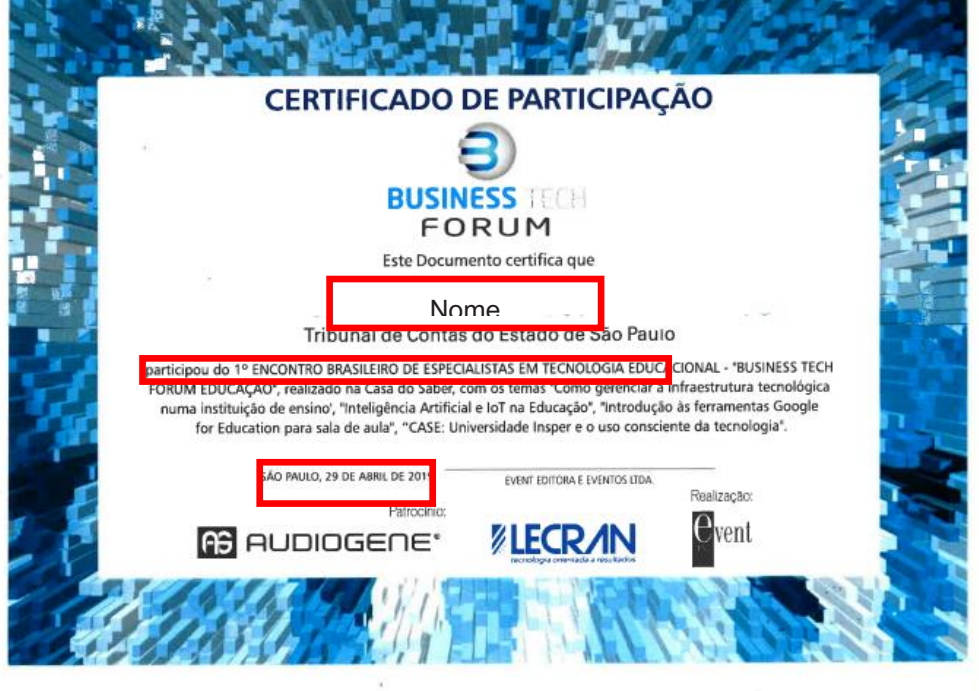

19. Envie o processo.

Em "Unidades", selecione "**GDCF – GABINETE DA DIRETORIA DE CONTABILIDADE E FINANÇAS**" e clique em "**Enviar".**

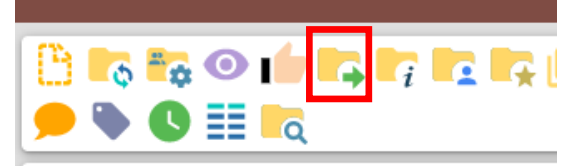

Processo aberto somente na unidade GDCF.

**AO ENVIAR O PROCESSO, NÃO DEIXE ABERTO NA UNIDADE ATUAL O PROCESSO DEVE PERMANECER ABERTO SOMENTE NO GDCF. ANOTE NÚMERO DO SEI PARA CONTROLE.**

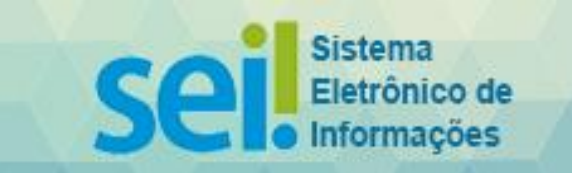